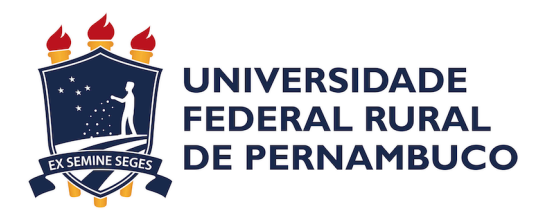

Otávio Alves Guedes Sales

## **BRIMO: uma Ferramenta para Análise de Sentimentos**

Recife

2022

Otávio Alves Guedes Sales

### **BRIMO: uma Ferramenta para Análise de Sentimentos**

Artigo apresentado ao Curso de Bacharelado em Ciências da Computação da Universidade Federal Rural de Pernambuco, como requisito parcial para obtenção do título de Bacharel em Ciências da Computação.

Universidade Federal Rural de Pernambuco – UFRPE Departamento de Computação Curso de Bacharelado em Ciências da Computação

Orientador: Ermeson Carneiro de Andrade

Recife 2022

Dados Internacionais de Catalogação na Publicação Universidade Federal Rural de Pernambuco Sistema Integrado de Bibliotecas Gerada automaticamente, mediante os dados fornecidos pelo(a) autor(a)

S163b Sales, Otávio Alves Guedes

 BRIMO: uma Ferramenta para Análise de Sentimentos / Otávio Alves Guedes Sales. - 2022. 25 f. : il.

 Orientador: Ermeson Carneiro de Andrade. Inclui referências.

 Trabalho de Conclusão de Curso (Graduação) - Universidade Federal Rural de Pernambuco, Bacharelado em Ciência da Computação, Recife, 2022.

 1. Análise de Sentimentos. 2. Ferramenta Web. 3. Twitter. I. Andrade, Ermeson Carneiro de, orient. II. Título

CDD 004

## Resumo

O Twitter é uma das redes sociais com maior crescimento nos últimos anos, sendo uma das principais plataformas para as pessoas compartilharem suas opiniões através de postagens curtas chamadas de *tweets*. Cada tópico do momento gera discussões, e ter uma análise do sentimento das pessoas sobre o tópico em questão provê um entendimento mais abrangente do assunto. No entanto, não há ferramentas de nosso conhecimento que tornem esse tipo de análise acessível ao público geral. Assim, propomos BRIMO, uma ferramenta web gratuita com interface simples e intuitiva, que permite a análise de sentimentos de forma rápida e direta através de representações gráficas. A usabilidade e utilidade da BRIMO foram avaliadas com representantes do público-alvo. Os resultados indicam que a ferramenta possui uma ótima usabilidade de acordo com os critérios utilizados, além de ser útil para diversos propósitos, na perspectiva dos participantes.

**Palavras-chave**: Análise de Sentimentos, Twitter, Ferramenta Web.

## Abstract

Twitter is one of the fastest growing social networks in recent years, being one of the main platforms for people to share their opinions through short posts called *tweets*. Every trending topic generates rich discussions, and an analysis of people's sentiments about a topic provides a more comprehensive understanding of the subject. However, to our knowledge, there are no tools that make this type of analysis accessible to the general public. Thus, we propose BRIMO, a free web tool with simple and intuitive interface, which allows the analysis of sentiments quickly and objectively, through graphical representations of data. We evaluated BRIMO's usability and usefulness with target users. The results indicate that the tool has great usability according to the criteria used, in addition to being useful for several purposes, in the perception of participants.

**Keywords**: Sentiment Analysis, Twitter, Web tool.

# Lista de ilustrações

<span id="page-5-0"></span>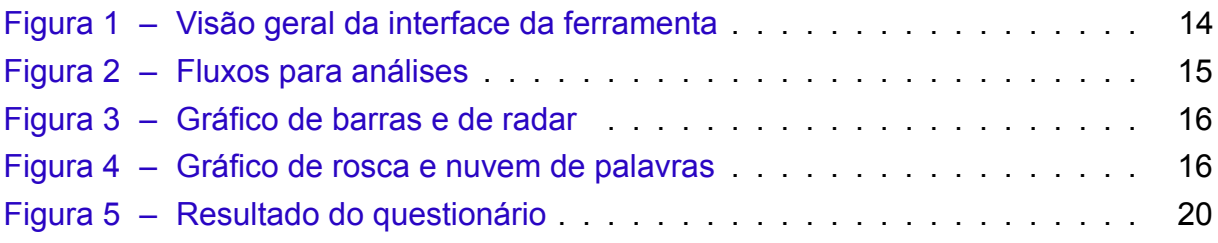

## Lista de tabelas

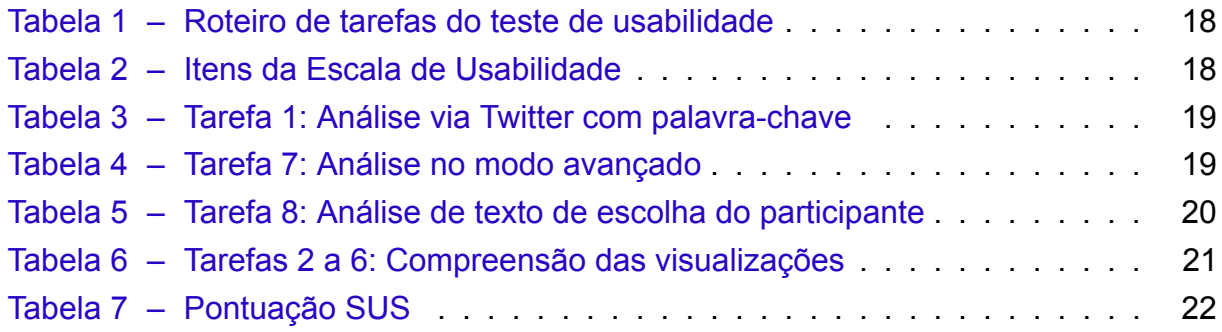

# Lista de abreviaturas e siglas

iOS iPhone Operating System PaaS Platform as a Service API Application Programming Interface REST Representational State Transfer TI Tecnologia da Informação

## Sumário

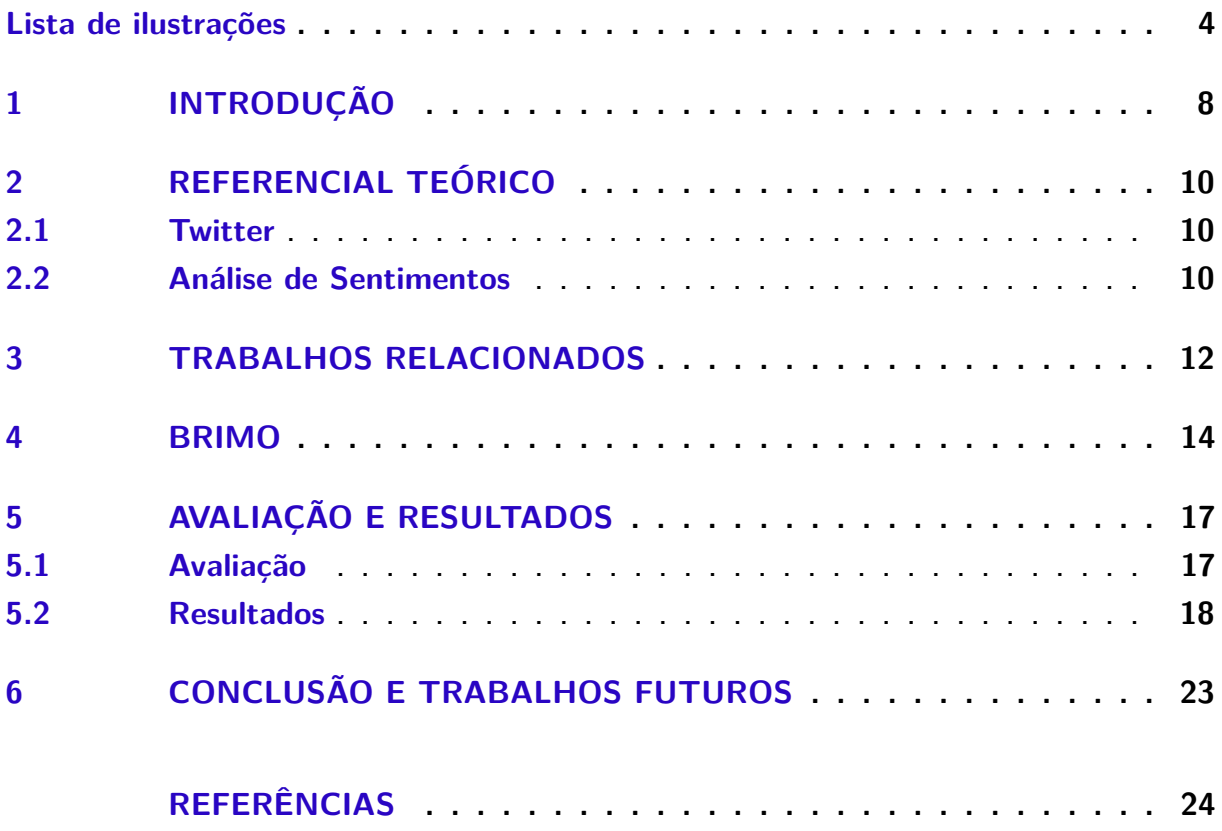

### <span id="page-9-0"></span>1 Introdução

Atualmente, as redes sociais são uma parte fundamental no dia a dia das pessoas. Através delas as pessoas se informam, entram em contato com amigos e parentes, procuram emprego, encontram parceiros, e também expressam suas opiniões e sentimentos, sejam eles positivos ou negativos, acerca dos mais variados tópicos, produtos e serviços. O Twitter é uma das redes sociais mais utilizadas no mundo([LOWE](#page-25-1) [B. LAFFEY](#page-25-1), [2011\)](#page-25-1) e grande parte de seu conteúdo é composto por experiências pessoais e opiniões, de forma majoritariamente textual e concisa devido a sua limitação de 280 caracteres por *tweet*.[\(GIL](#page-25-2), [2021](#page-25-2)) Isso torna esse ambiente ideal para se ter uma noção das emoções predominantes das pessoas em relação a determinados assuntos e se a percepção geral delas sobre esses assuntos é positiva ou negativa.

Nos dias atuais, as opiniões das pessoas mudam constantemente devido, principalmente, à quantidade de informações que chega até elas pelos mais diversos meios. Por isso, para se fazer uma análise de sentimentos sobre um determinado assunto, torna-se necessário usar informações tão atualizadas quanto possível. A análise de sentimentos a partir de *tweets* em tempo real atende a essa necessidade, e pode auxiliar as pessoas (inclusive entidades públicas e privadas) em suas tomadas de decisão. Por exemplo, através dos dados do Twitter, é possível identificar surtos de dengue em determinadas áreas, e tomar ações a fim de resolver o problema o mais rápido possível e evitar a proliferação dos casos de dengue para outras áreas.[\(EUZEBIO et al.,](#page-25-3) [2020](#page-25-3))

Há muitas pesquisas na área de análise de sentimentos e uma parte relevante delas utiliza o Twitter como base de dados. De um modo geral, essa análise permite extrair emoções e sentimentos de forma automatizada em qualquer documento quer seja formal ou informal. No entanto, não há ferramentas de nosso conhecimento que tornem esse tipo de análise acessível ao público geral. Este trabalho propõe BRIMO, uma ferramenta web para a análise de sentimentos a partir de textos em português com recursos direcionados tanto ao público em geral, quanto a empresas. A ferramenta permite análises a partir de palavras-chave e dois tipos de conjuntos de dados: (i) dados do Twitter; e (ii) qualquer texto fornecido pelo usuário. Na análise via Twitter, há dois módulos: o básico e o avançado. No modo básico, BRIMO requer apenas o uso de palavras-chaves, enquanto no modo avançado BRIMO permite a definição de parâmetros para análises mais avançadas como o intervalo para coleta dos dados e o tamanho da base. Na análise via texto fornecido pelo usuário, a ferramenta só requer que o usuário insira o texto. Como resultado, BRIMO retorna gráficos (análises de sentimentos e polarização), nuvens de palavras e uma lista completa com todos os *tweets* da base (quando aplicável). Todos esses resultados podem ser salvos diretamente pela interface. A ferramenta foi usada por 10 voluntários com o objetivo de avaliar a sua usabilidade e utilidade para análise de sentimentos.

O trabalho está organizado da seguinte maneira: A Seção [2](#page-11-0) apresenta o referencial teórico, abordando alguns dos principais conceitos utilizados para desenvolver a ferramenta proposta. A Seção [3](#page-13-0) apresenta os trabalhos relacionados, onde é feita uma análise crítica de seus resultados e suas contribuições. A Seção [4](#page-15-1) apresenta a ferramenta proposta. A Seção [5](#page-18-0) expõe os resultados alcançados relacionados a avaliação da ferramenta. Por fim, a Seção [6](#page-24-0) descreve o fechamento dos resultados alcançados, observações e futuras implementações da BRIMO.

### <span id="page-11-0"></span>2 Referencial Teórico

Nesta seção, os conceitos básicos do trabalho são explorados.

#### <span id="page-11-1"></span>2.1 Twitter

O Twitter é um *microblog* que permite aos usuários postarem *tweets*, que são mensagens contendo até 280 caracteres de texto, imagens, vídeos e, recentemente, até arquivos de áudio para o sistema operacional móvel da Apple (iOS). A interação nessa rede social funciona da seguinte forma: um usuário pode seguir contas de outros usuários e, dessa forma, ele verá em sua página inicial todos os *tweets* dos usuários que ele segue em tempo real e por ordem de envio com os mais recentes no topo. Esse modelo de visualização de conteúdo é chamado de *timeline* e é utilizado em outras grandes redes sociais como Facebook, Instagram e TikTok([GIL,](#page-25-2) [2021](#page-25-2)). O Twitter atualmente possui aproximadamente 217 milhões de usuários ativos diariamente, sendo que de 2017 até 2022 o número praticamente dobrou. Essa base de usuários gera aproximadamente 500 milhões de *tweets* diários relacionados aos mais diversos assuntos([ASLAM](#page-25-4), [2022](#page-25-4)). No entanto, os dados gerados a partir do Twitter são nãoestruturados e requerem tratamentos para a extração de conhecimento.

### <span id="page-11-2"></span>2.2 Análise de Sentimentos

O processo básico da mineração de texto consiste em analisar grandes quantidades de texto em linguagem natural e detectar padrões léxicos ou linguísticos para posterior interpretação, de forma que seja possível extrair informações úteis dessa análise [\(LOKESH K. PARUL,](#page-25-5) [2013](#page-25-5)). Uma das técnicas comumente usadas na área de mineração de texto e utilizada neste trabalho é a análise de sentimentos. Essa técnica tem como objetivo extrair o conteúdo emocional das palavras([FANG X. ZHAN,](#page-25-6) [2015\)](#page-25-6). A análise de sentimentos é extremamente relevante para avaliar a opinião pública, visto que fornece informações relevantes relacionadas a produtos, marcas ou serviços, além de gerar *insights* que podem ser traduzidos em ações.

De uma forma geral, para realizar a analisar de sentimentos algumas etapas precisam ser executadas para o pré-processamento. Primeiramente, é necessário remover os caracteres especiais e as *stop words*, que são palavras que não agregam informação para o texto. Em seguida, todos os símbolos de pontuação são removidos e o texto é convertido para letras minúsculas. Posteriormente, técnicas de *stemming* e *lemmatization* podem ser aplicadas para reduzir as palavras ao seu significado. Por

fim, as sentenças são convertidas em palavras através do processo de tokenização. Após o pré-processamento, é aplicado o método escolhido de análise de sentimentos. Vale destacar que existem disponíveis na literatura vários métodos de análise de sentimentos, dentre eles destacam os métodos baseados em dicionários léxicos e aprendizagem de máquina([RIBEIRO; SILVA](#page-26-0), [2018\)](#page-26-0). Neste trabalho, especificamente, para a classificação dos sentimentos dos *tweets*, escolhemos utilizar a biblioteca *Syuzhet* do R que é baseado em um dicionário léxico. De acordo com [\(MISURACA et al.,](#page-25-7) [2020\)](#page-25-7), *Syuzhet* possui uma das melhores acurácias em termos de predição dos sentimentos.

### <span id="page-13-0"></span>3 Trabalhos Relacionados

Na literatura, existem diversos trabalhos que usam o Twitter para diferentes fins relacionados a análise de sentimentos. Em [\(SOUZA; PEREIRA; DALIP](#page-26-1), [2017](#page-26-1)), é abordada a criação de um método computacional para análise de sentimentos baseado em um dicionário léxico que utiliza o Twitter como fonte de dados para o experimento. Os resultados são comparados com 16 outros métodos de análise de sentimentos textuais. O diferencial dessa abordagem é ser capaz de analisar textos em português brasileiro de forma nativa sem precisar fazer a tradução para o inglês, ganhando uma maior precisão na polarização de palavras de acordo com os sentimentos por elas transmitidos. Em [\(WUNDERLICH; MEMMERT](#page-26-2), [2020](#page-26-2)), os autores testam como ferramentas de análise de sentimentos baseadas em dicionário léxico performam em relação a análise manual, tendo como objetivo mostrar o quão úteis elas podem ser para estimular o aumento da adoção das mesmas.

Outros trabalhos propõem ferramentas para as análises de sentimentos usando os *tweets*. Em([LAUAND; OLIVEIRA](#page-25-8), [2014](#page-25-8)), os autores apresentam um aplicativo para dispositivos móveis que utiliza o Twitter como fonte de dados para fazer as análises das condições do trânsito do estado do Rio de Janeiro. O aplicativo usa os *tweets* de fontes oficiais e não-oficiais de controle do trânsito para inferir as condições de ruas ou avenidas, onde os *tweets* positivos pela análise de sentimentos indicam um trânsito provavelmente livre e os *tweets* negativos indicam um trânsito provavelmente engarrafado. Já em [\(MURAKAMI; EJIMA; KUMAGAI,](#page-25-9) [2020\)](#page-25-9), foi desenvolvida uma ferramenta que exibe gráficos de barras, listas de *tweets*, gráficos de pizza e listas de palavras que indicam as emoções positivas/negativas de usuários do Twitter. No entanto, essa ferramenta tem como foco o apoio ao auto-conhecimento através da extração da polarização das emoções dos *tweets* do próprio usuário.

Também existem trabalhos que focam puramente na análise de sentimentos através de dados obtidos do Twitter. Em([MARCEC; LIKIC](#page-25-10), [2021\)](#page-25-10), os autores analisam os sentimentos do mundo em relação às vacinas durante o período de 4 meses. Esse trabalho também faz o uso de um dicionário léxico para as análises e traz considerações importantes sobre os resultados da polarização das pessoas em relação às vacinas. Já em [\(SILVA et al.,](#page-26-3) [2021\)](#page-26-3), os autores analisam os sentimentos do povo brasileiro em relação ao SUS (Sistema Único de Saúde) através de *tweets* feitos antes e durante a pandemia do Covid-19 no período entre Dezembro de 2019 a Outubro de 2020. Em tal trabalho, é utilizado o pacote Syuzhet para as análises de sentimentos, de modo que as mesmas foram divididas de acordo com os principais eventos que aconteceram durante o período da análise.

Os trabalhos relacionados apresentados utilizam o Twitter como base de dados para diversos fins como a análise de sentimentos, a execução de estudos de caso, o aprimoramento de métodos e até o desenvolvimento de ferramentas para resolver problemas reais. Porém, nenhuma dessas abordagens/ferramentas permite que uma pessoa possa fazer sua própria análise de sentimentos sobre qualquer tema de forma rápida e intuitiva no idioma português. A ferramenta proposta neste trabalho pode ser aplicada com o objetivo de beneficiar tanto o público em geral, quanto as empresas.

## <span id="page-15-1"></span>4 BRIMO

Brimo<sup>[1](#page-15-2)</sup> possui sua estrutura totalmente hospedada no Heroku, que é um PaaS (plataforma como serviço), que possibilita operar todo o ciclo de vida da aplicação inteiramente na nuvem. Nessa estrutura, a ferramenta é dividida entre *front-end* e *backend*, sendo o *back-end* composto por dois micro-serviços que fornecem APIs para comunicação entre si. Já o *front-end* é responsável pela interface gráfica com a qual o usuário irá interagir e inserir as entradas necessárias para a análise de sentimentos. No desenvolvimento do *front-end* foi utilizado o *framework* Angular que é bastante popular no desenvolvimento de aplicações de página única por proporcionar a arquitetura e as ferramentas necessárias para que seja possível focar apenas no desenvolvimento do código da aplicação. A Figura [1](#page-15-0) mostra uma visão geral da interface da ferramenta com uma busca padrão da palavra-chave "política".

<span id="page-15-0"></span>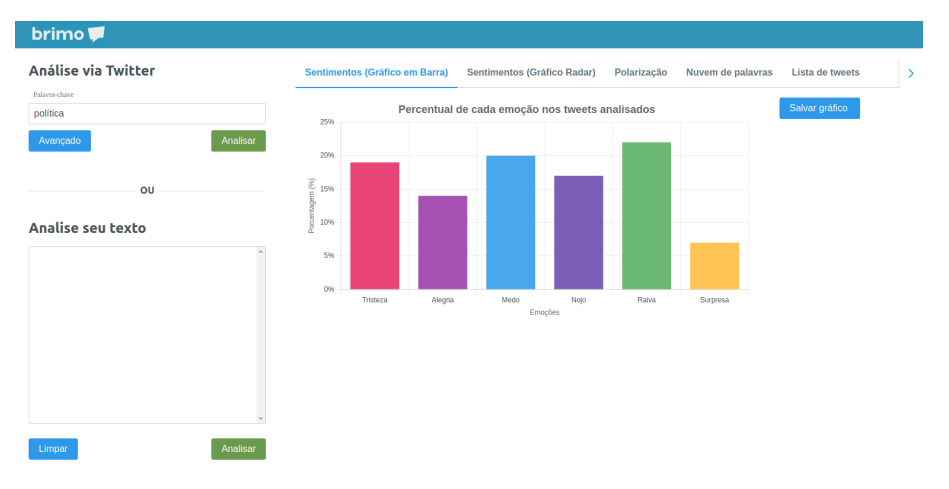

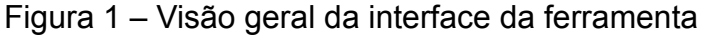

Existem 3 fluxos possíveis para análises na ferramenta, dois para análise via Twitter e um para análise via texto. O primeiro fluxo é a análise via Twitter no modo padrão que tem como entrada apenas a palavra-chave que será usada para busca no Twitter, como mostra a Figura [2](#page-16-0) (à esquerda). O segundo fluxo é a análise via Twitter no modo avançado que tem como entrada 3 parâmetros: a palavra-chave, a quantidade de *tweets* que serão analisados e um filtro para selecionar o intervalo de dias em que esses *tweets* foram postados, como mostra a Figura [2](#page-16-0) (ao centro). Por último, a análise via texto, em que o usuário pode inserir um texto de sua escolha (ver Figura [2](#page-16-0) (à direita)) e a ferramenta retorna a análise de sentimentos do texto em questão.

<span id="page-15-2"></span>O *back-end* foi dividido em duas APIs REST, uma utilizando o *microframework* Flask para Python, e a outra utilizando o pacote Plumber para R. O R foi escolhido

#### Figura 2 – Fluxos para análises

<span id="page-16-0"></span>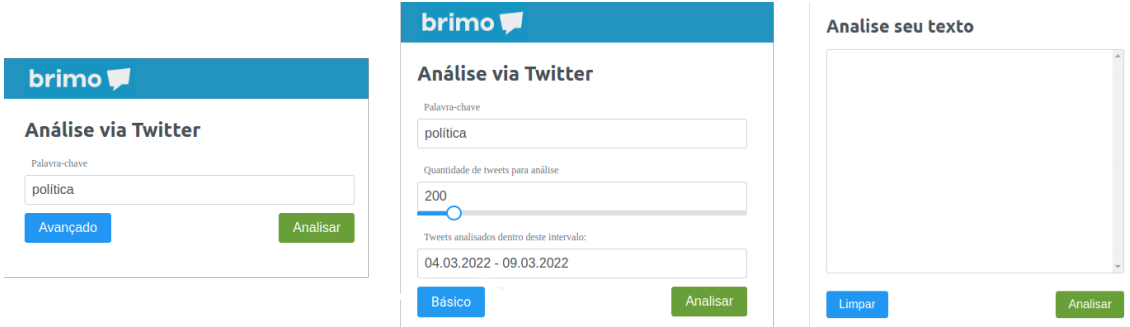

para utilizar o pacote Syuzhet para análise de sentimentos. Mais especificamente, a função que implementa o dicionário léxico de emoções NRC (National Research Council Canada), que a partir de um vetor de caracteres retorna um *dataframe* contendo 8 emoções ("raiva", "antecipação", "nojo", "medo", "alegria", "tristeza", "surpresa", "confiança"), bem como uma valência de positiva ou negativa.

O fluxo de processamento da análise via Twitter começa com uma requisição para o servidor através do *endpoint* "/classify/tweet"da API em Python, passando os parâmetros inseridos pelo usuário. Esses parâmetros são utilizados para obter os *tweets* através da API V2 do Twitter. Contudo, foi necessário implementar o processo de obtenção dos *tweets* de forma assíncrona e rodando em plano de fundo, pois o HTTP (protocolo padrão de transporte da Internet, utilizado pelas APIs REST para comunicação) é um protocolo melhor utilizado em situações de solicitação ou resposta síncrona, o que não seria possível com a tarefa de obter os *tweets* que pode chegar a ser bastante demorada dependendo da quantidade de *tweets* a serem coletados e analisados.

Consequentemente, a tarefa de obter os *tweets* foi colocada em uma fila de trabalho assíncrona utilizando o Celery, que necessita de um servidor de mensagens para armazenar o progresso da tarefa, e o Redis foi escolhido por ser extremamente rápido para tarefas de vida curta em que não é necessária persistência. Assim que a tarefa fosse concluída com sucesso, os *tweets* eram limpos e enviados para os *endpoints* da API em R, que é a API responsável por devolver os resultados da análise de sentimentos e o corpus utilizado para formar a nuvem de palavras.

Ao término desse processo, através de um processo de *polling* do *front-end*, a aplicação sabe que a tarefa foi concluída e recupera o resultado, o qual será utilizado pra montar os gráficos. Os gráficos de barras, de radar e de rosca foram implementados utilizando a biblioteca ChartJS através da biblioteca de componentes PrimeNG para Angular. A nuvem de palavras, por outro lado, foi implementada com a biblioteca Wordcloud2. O gráfico de barras (Figura [3](#page-17-0) (à esquerda)) mostra o percentual da presença de cada emoção (tristeza, alegria, medo, nojo, raiva e surpresa) nos *tweets* analisados a partir da palavra-chave "política". O gráfico de radar (Figura [3](#page-17-0) (à direita))

possui a mesma análise do gráfico em barras, porém é uma forma de apresentar vários dados que possuem mais de 1 eixo em um único lugar. O gráfico de rosca (Figura [4](#page-17-1) (à esquerda)) mostra a polarização dos sentimentos com o percentual de sentimentos positivos e negativos. Por fim, a nuvem de palavras (Figura [4](#page-17-1) (à direita)) mostra as palavras que mais aparecem dentro dos *tweets* analisados, dentre elas as mais citadas ficam em destaque.

<span id="page-17-0"></span>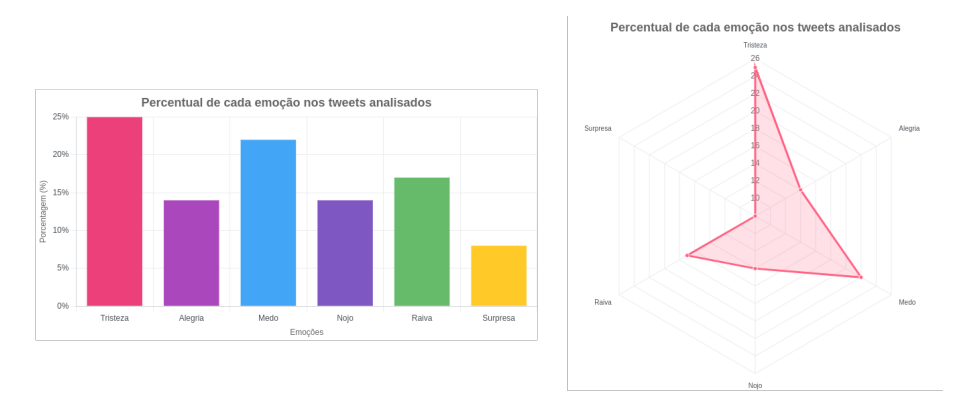

Figura 3 – Gráfico de barras e de radar

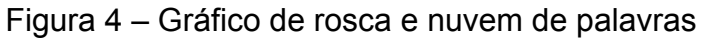

<span id="page-17-1"></span>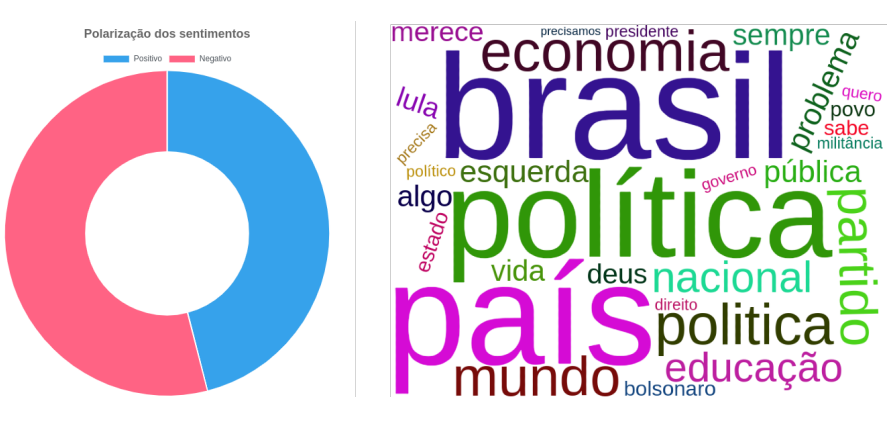

### <span id="page-18-0"></span>5 Avaliação e Resultados

A seguir, apresentamos os resultados das avaliações de BRIMO com representantes do público-alvo.

#### <span id="page-18-1"></span>5.1 Avaliação

A avaliação da ferramenta foi realizada com 10 voluntários, dentre eles 5 profissionais de TI e 5 alunos de ensino superior, sendo 3 de Ciência da Computação, 1 de Pedagogia e 1 de Ciências Biológicas. Os profissionais de TI foram recrutados através de um convite em um canal geral interno de uma empresa. Já os alunos de Ciência da Computação se voluntariaram através de um convite feito em grupo de pesquisa. Por fim, os estudantes de Pedagogia e Ciências Biológicas foram recrutados através de um convite aberto em uma postagem no Twitter. O objetivo da avaliação foi coletar opiniões de representantes do público-alvo, assim como avaliar a usabilidade da interface de BRIMO. Para isso, foram coletadas métricas de uso, assim como respostas dos participantes através de um questionário.

O procedimento consistiu em um teste de usabilidade([BARBOSA; SILVA](#page-25-11), [2010\)](#page-25-11), cujo roteiro é apresentado na Tabela [1](#page-19-0). O teste foi realizado individualmente e de forma remota através da plataforma Google Meet com duração aproximada de 10 minutos. Com a autorização do participante, a tela foi gravada durante a realização das tarefas, e foi informado que eles poderiam desistir de qualquer tarefa a qualquer momento. Foi esclarecido aos participantes que não seria avaliado o desempenho deles e sim a usabilidade da ferramenta.

Seguindo o protocolo do *thinking aloud* ("pensando em voz alta") [\(BARBOSA;](#page-25-11) [SILVA](#page-25-11), [2010\)](#page-25-11), foi solicitado que durante as tarefas, o participante falasse em voz alta seus pensamentos, dificuldades e entendimento sobre o que estava fazendo e vendo. Ao final da chamada, foi enviado o link de um formulário no Google Forms contendo um teste do SUS (Escala de Usabilidade do Sistema) [\(BROOKE,](#page-25-12) [1995](#page-25-12)) que consiste de 10 itens (Tabela [2\)](#page-19-1). Para cada uma delas, o participante responde em uma escala Likert de 1 a 5, onde 1 significa Discordo totalmente e 5 significa Concordo totalmente. Esse teste foi escolhido por envolver um estudo qualitativo, por identificar possíveis problemas de usabilidade e de funcionalidade de BRIMO.

<span id="page-19-0"></span>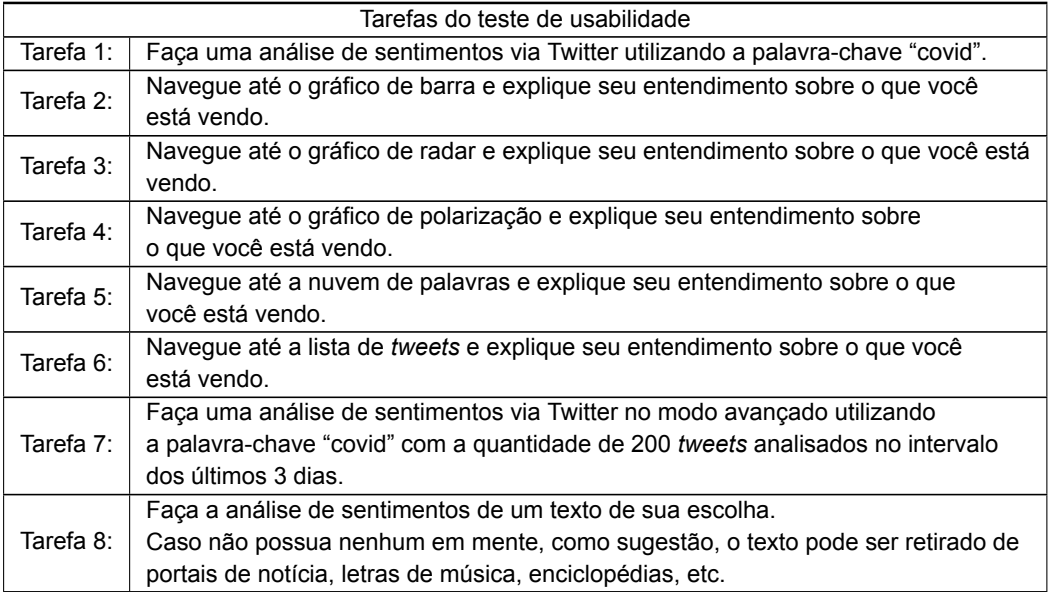

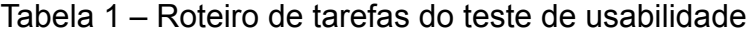

#### Tabela 2 – Itens da Escala de Usabilidade

<span id="page-19-3"></span><span id="page-19-1"></span>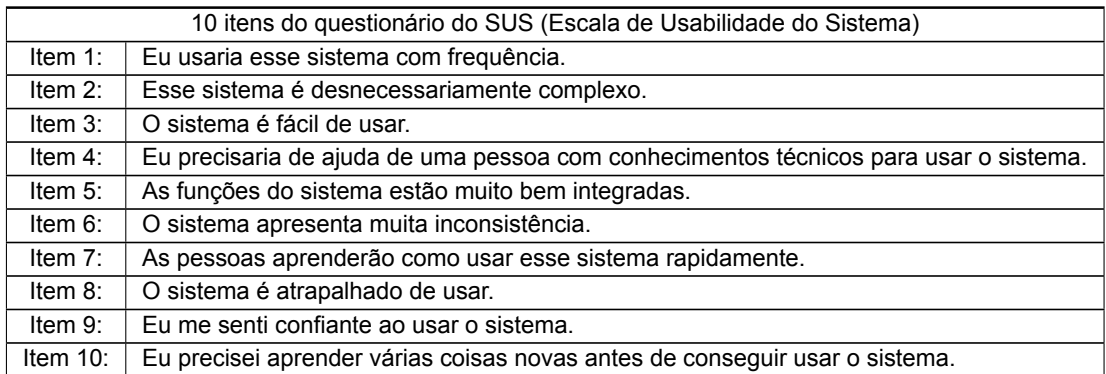

#### <span id="page-19-2"></span>5.2 Resultados

As Tabelas [3,](#page-20-0) [4](#page-20-1), e [5](#page-21-1) mostram, respectivamente, os resultados das tarefas 1, 7 e 8 para as quais foram coletadas um conjunto de métricas: tempo de execução da tarefa; quantidade de erros (cliques durante a interação que não correspondem ao fluxo esperado para a realização da tarefa); e taxa de sucesso (percentual de voluntários que conseguiram concluir a tarefa). O tempo de referência é o tempo médio de execução sem erros, medido pelos pesquisadores por execução própria.

Além disso, são também descritas as dificuldades percebidas nos testes a partir do protocolo *thinking aloud* e da análise da gravação das interações e, por fim, futuras melhorias a partir dessas dificuldades são apresentadas. Vale destacar que Tarefa 1 (ver Tabela [3](#page-20-0)) não possui os campos de dificuldades e melhorias, pois nenhum dos voluntários teve dificuldade com o fluxo. Já a Tabela [6](#page-22-0) mostra os resultados das tarefas 2, 3, 4, 5 e 6, que se referem à percepção geral dos participantes sobre as cinco visualizações exibidas pela ferramenta.

<span id="page-20-0"></span>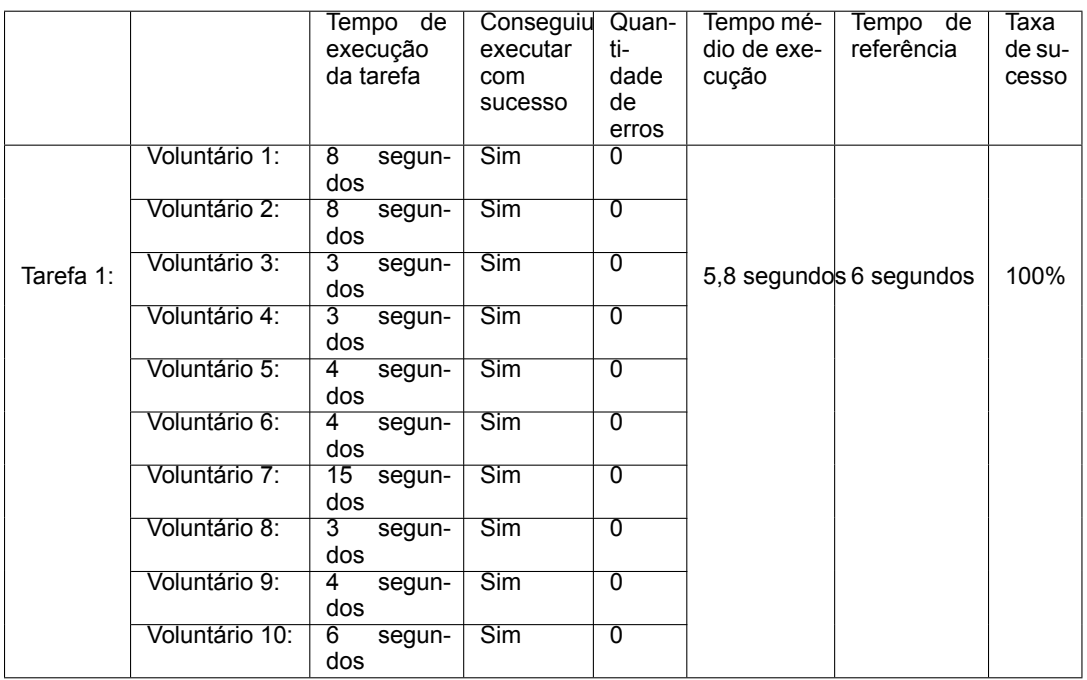

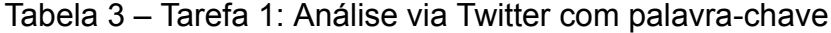

Tabela 4 – Tarefa 7: Análise no modo avançado

<span id="page-20-1"></span>

|               |                                                                                                    | Tempo<br>de<br>execução<br>da tarefa | Conseguiu<br>executar<br>com<br>$su-$<br>cesso | Quan-<br>ti-<br>dade<br>de<br>erros | Tempo<br>mé-<br>dio<br>de<br>exe-<br>cu-<br>ção | Tempo<br>de re-<br>ferên-<br>cia | Таха<br>de su-<br>cesso |  |  |
|---------------|----------------------------------------------------------------------------------------------------|--------------------------------------|------------------------------------------------|-------------------------------------|-------------------------------------------------|----------------------------------|-------------------------|--|--|
|               | Voluntário 1:                                                                                                    | 31 segundos                          | <b>Sim</b>                                     | 3                                   |                                                 |                                  |                         |  |  |
|               | Voluntário 2:                                                                                                    | 21 segundos                          | <b>Sim</b>                                     | $\Omega$                            |                                                 |                                  |                         |  |  |
|               | Voluntário 3:                                                                                                    | 44 segundos                          | Sim                                            | 1                                   |                                                 |                                  |                         |  |  |
|               | Voluntário 4:                                                                                                    | 23 segundos                          | <b>Sim</b>                                     | $\Omega$                            |                                                 |                                  |                         |  |  |
| Tarefa 7:     | Voluntário 5:                                                                                                    | 23 segundos                          | <b>Sim</b>                                     | $\Omega$                            | 32,1                                            | 30<br>segundos                   | 100%                    |  |  |
|               | Voluntário 6:                                                                                                    | 26 segundos                          | Sim                                            | $\Omega$                            | segundos                                        |                                  |                         |  |  |
|               | Voluntário 7:                                                                                                    | 40 segundos                          | <b>Sim</b>                                     | 1                                   |                                                 |                                  |                         |  |  |
|               | Voluntário 8:                                                                                                    | 32 segundos                          | Sim                                            | 1                                   |                                                 |                                  |                         |  |  |
|               | Voluntário 9:                                                                                                    | 29 segundos                          | Sim                                            | $\Omega$                            |                                                 |                                  |                         |  |  |
|               | Voluntário 10:                                                                                                    | 52 segundos                          | Sim                                            | $\overline{2}$                      |                                                 |                                  |                         |  |  |
| Dificuldades: | Todos os erros cometidos pelos voluntários foram causados pelo fluxo de seleci-<br>onar o intervalo das datas no componente do calendário. O componente requer<br>que o usuário selecione duas datas, sendo que a segunda deve ser ao menos<br>1 dia após a primeira para formar um intervalo válido de datas. Caso a ordem<br>seja invertida, ou seja, a segunda data selecionada seja uma data anterior a pri-<br>meira, o componente não reconhece como um intervalo válido e mantém apenas<br>a segunda data selecionada aguardando pela seleção da próxima data válida pra<br>completar o intervalo. Os participantes que erraram essa etapa inverteram essa<br>ordem de seleção. |                                      |                                                |                                     |                                                 |                                  |                         |  |  |
| Melhorias:    | Colocar uma mensagem flutuante ao abrir o componente do calendário, indicando<br>que deve ser selecionada primeiro a data de início e depois a data de fim.                                                                                                    |                                      |                                                |                                     |                                                 |                                  |                         |  |  |

A Figura [5](#page-21-0) mostra o resultado das avaliações dos voluntários sobre os itens do questionário SUS [\(Tabela 2\).](#page-19-3) O questionário segue uma ordem específica de itens que não deve ser modificada para evitar que o voluntário de forma enviesada responda todas as alternativas com a mesma resposta. Assim, os itens são intercalados com

<span id="page-21-1"></span>

|               |                                                                                                    | Tempo<br>de<br>execução<br>da tarefa | Conseguiu<br>executar<br>$SU-$<br>com<br>cesso | Quan-<br>ti-<br>dade<br>de<br>erros | Tempo<br>mé-<br>dio<br>de<br>exe-<br>cu-<br>ção | Tempo<br>de re-<br>ferên-<br>cia | Таха<br>de su-<br>cesso |  |
|---------------|----------------------------------------------------------------------------------------------------|--------------------------------------|------------------------------------------------|-------------------------------------|-------------------------------------------------|----------------------------------|-------------------------|--|
|               | Voluntário 1:                                                                                                    |                                      | Não                                            |                                     |                                                 |                                  |                         |  |
|               | Voluntário 2:                                                                                                    | 22 segundos                          | <b>Sim</b>                                     | 0                                   |                                                 |                                  |                         |  |
|               | Voluntário 3:                                                                                                    | 27 segundos                          | <b>Sim</b>                                     | $\Omega$                            |                                                 |                                  |                         |  |
|               | Voluntário 4:                                                                                                    | 21 segundos                          | <b>Sim</b><br>0                                |                                     |                                                 |                                  |                         |  |
| Tarefa 8:     | Voluntário 5:                                                                                                    | 25 segundos                          | <b>Sim</b>                                     | 0                                   | 25,1<br>segundos                                | 35<br>segundos                   | 80%                     |  |
|               | Voluntário 6:                                                                                                    |                                      | Não                                            |                                     |                                                 |                                  |                         |  |
|               | Voluntário 7:                                                                                                    | 35 segundos                          | <b>Sim</b>                                     | $\Omega$                            |                                                 |                                  |                         |  |
|               | Voluntário 8:                                                                                                    | 6 segundos                           | <b>Sim</b>                                     | $\mathbf{0}$                        |                                                 |                                  |                         |  |
|               | Voluntário 9:                                                                                                    | 37 segundos                          | <b>Sim</b>                                     | 0                                   |                                                 |                                  |                         |  |
|               | Voluntário 10:                                                                                                    | 28 segundos                          | <b>Sim</b>                                     | $\Omega$                            |                                                 |                                  |                         |  |
| Dificuldades: | Os voluntários que não conseguiram executar com sucesso essa tarefa não com-<br>preenderam o objetivo da funcionalidade, que é produzir uma análise de senti-<br>mentos utilizando um texto qualquer. Eles entenderam que seria uma análise de<br>sentimentos via Twitter, porém com um grupo de palavras-chave. |                                      |                                                |                                     |                                                 |                                  |                         |  |
| Melhorias:    | Colocar uma mensagem no campo de texto, indicando que ali deve ser inserido<br>texto que será analisado.                                                                                                    |                                      |                                                |                                     |                                                 |                                  |                         |  |

Tabela 5 – Tarefa 8: Análise de texto de escolha do participante

<span id="page-21-0"></span>uma de cunho positivo e uma outra de cunho negativo. A ordem também importa no cálculo da pontuação que veremos a seguir.

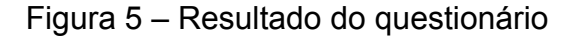

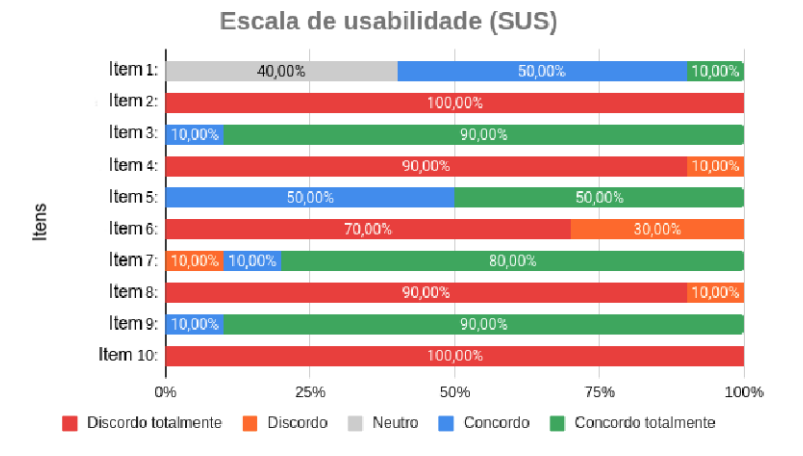

Todas os itens ímpares, em que o resultado desejado é que o voluntário selecione as opções mais à direita (Concordo, Concordo totalmente), estão mostrando um resultado bastante positivo, em especial, os itens 3, 7 e 9 que tratam do quão fácil é aprender a utilizar BRIMO. Já nos itens pares, em que o resultado desejado é que sejam selecionadas as opções mais à esquerda (Discordo, Discordo totalmente), não houve nenhuma escolha neutra ou contrária ao ideal. Adicionalmente, a escala SUS possui uma pontuação que pode ir de 0 a 100, sendo que 85 pontos ou mais representa usabilidade excepcional, e uma pontuação abaixo de 70 representa uma usabilidade

<span id="page-22-0"></span>

| Tarefa 2                                    | Percepções dos volun-                      | Todos os voluntários entenderam que esse gráfico mostra                                                                                                    |  |  |  |  |
|---------------------------------------------|--------------------------------------------|----------------------------------------------------------------------------------------------------|--|--|--|--|
| - Gráfico em barras:                        | tários:                                    | a divisão das emoções relacionadas à palavra-chave "co-<br>vid"no Twitter.                                                                                                    |  |  |  |  |
|                                             | Considerações / Me-<br>Ihorias futuras:    | O gráfico de barra se mostrou bastante eficaz, visto que<br>todos os voluntários conseguiram compreender sem difi-<br>culdades a informação que ele apresenta.                                                                                                    |  |  |  |  |
| Tarefa 3<br>- Gráfico de radar:             | Percepções dos volun-<br>tários:           | Os voluntários perceberam que esse gráfico apresenta a<br>mesma análise do gráfico anterior, porém com uma visua-<br>lização diferente. Mas alguns mencionaram preferir o grá-<br>fico anterior.                                                                                                    |  |  |  |  |
|                                             | Considerações /<br>Me-<br>Ihorias futuras: | O gráfico de radar não trouxe valor adicional à análise,<br>pois o gráfico em barra mostra as mesmas informações<br>de forma melhor, segundo os participantes. Porém, é uma<br>visualização extra que tem o potencial de agregar e não<br>prejudica a usabilidade da ferramenta.                                                                                                    |  |  |  |  |
| Tarefa 4<br>- Gráfico de rosca:             | Percepções dos volun-<br>tários:           | Os voluntários perceberam que esse gráfico mostra o per-<br>centual de sentimentos positivos e negativos relacionados<br>à palavra-chave "covid".                                                                                                    |  |  |  |  |
|                                             | Considerações /<br>Me-<br>Ihorias futuras: | Alguns tiveram dúvidas sobre o resultado das porcenta-<br>gens, pois acharam um pouco inconsistente em relação à<br>divisão das emoções nos gráficos anteriores. Isso se deve<br>ao fato que duas emoções ("antecipação"e "confiança")<br>foram omitidas da análise na tentativa de simplificar a vi-<br>sualização. Porém, essas considerações mostraram ser<br>necessário retornar tais emoções ao gráfico.                                       |  |  |  |  |
| Tarefa <sub>5</sub><br>- Nuvem de palavras: | Percepções dos volun-<br>tários:           | Os voluntários compreenderam que a nuvem de palavras<br>mostra as palavras que mais apareceram nos tweets com<br>a palavra-chave "covid"e que as palavras maiores são as<br>que aparecem com mais frequência. Um dos voluntários<br>disse que não achou muito agradável a disposição das<br>palavras na nuvem, devido ao fato de haver palavras me-<br>nores dentro dos espaços das palavras maiores.                                               |  |  |  |  |
|                                             | Considerações / Me-<br>Ihorias futuras:    | Os voluntários compreenderam bem a informação pas-<br>sada, porém a disposição das palavras na nuvem pode<br>ser melhorada para ser mais agradável visualmente.                                                                                                    |  |  |  |  |
| Tarefa <sub>6</sub><br>- Lista de tweets:   | Percepções dos volun-<br>tários:           | Os voluntários tiveram algumas percepções distintas so-<br>bre a lista de tweets. Primeiro, de que eram os tweets<br>utilizados como base para as análises. Segundo, era a<br>lista dos últimos tweets sobre a palavra-chave "covid". Por<br>fim, era a lista dos tweets mais relevantes sobre a palavra-<br>chave "covid". Também foi levantado por um dos voluntá-<br>rios a possibilidade de ter em cada tweet as informações<br>de data e hora. |  |  |  |  |
|                                             | Considerações /<br>Me-<br>Ihorias futuras: | O entendimento de que os tweets da lista foram os utili-<br>zados para a análise foi percebido pela maioria, porém<br>seria interessante acrescentar essa informação no cabe-<br>çalho do componente, de forma que fique mais claro.                                                                                                    |  |  |  |  |

Tabela 6 – Tarefas 2 a 6: Compreensão das visualizações

inaceitável. Vários estudos mostram que a SUS é extremamente confiável, sendo uma excelente métrica pra validar a usabilidade em vários contextos [\(GRIER et al.](#page-25-13), [2013\)](#page-25-13). A Tabela [7](#page-23-0) mostra que o resultado final obtido para BRIMO foi de 93,75, estando acima dos 85 pontos necessários para ser considerado uma usabilidade excepcional. Isso mostra que BRIMO é uma ferramenta fácil de usar e que atende as necessidades do público-alvo.

Tabela 7 – Pontuação SUS

<span id="page-23-0"></span>

| Itens<br><b>SUS</b><br>Voluntários | 1 | 2 | 3 | 4              | 5 | 6              | 7              | 8              | 9 | 10                      | Pontuação<br><b>SUS</b> |
|------------------------------------|---|---|---|----------------|---|----------------|----------------|----------------|---|-------------------------|-------------------------|
| 1                                  | 4 | 1 | 4 | 1              | 4 | $\overline{2}$ | $\overline{2}$ | 1              | 4 | 1                       | 80                      |
| $\overline{2}$                     | 4 | 1 | 5 | 1              | 4 | 1              | 4              | 1              | 5 | 1                       | 92,5                    |
| 3                                  | 5 | 1 | 5 | $\overline{2}$ | 5 | 1              | 5              | $\overline{2}$ | 5 | 1                       | 95                      |
| $\overline{4}$                     | 3 | 1 | 5 | 1              | 5 | 1              | 5              | 1              | 5 | 1                       | 95                      |
| 5                                  | 4 | 1 | 5 | 1              | 5 | $\overline{2}$ | 5              | 1              | 5 | 1                       | 95                      |
| 6                                  | 4 | 1 | 5 | 1              | 4 | $\overline{2}$ | 5              | 1              | 5 | 1                       | 92,5                    |
| 7                                  | 3 | 1 | 5 | 1              | 5 | 1              | 5              | 1              | 5 | 1                       | 95                      |
| 8                                  | 3 | 1 | 5 | 1              | 4 | 1              | 5              | 1              | 5 | 1                       | 92,5                    |
| 9                                  | 4 | 1 | 5 | 1              | 5 | 1              | 5              | 1              | 5 | 1                       | 97,5                    |
| 10                                 | 3 | 1 | 5 | 1              | 4 | 1              | 5              | 1              | 5 | 1                       | 92,5                    |
|                                    |   |   |   |                |   |                |                |                |   | Pontuação<br>final SUS: | 93,75                   |

### <span id="page-24-0"></span>6 Conclusão e Trabalhos Futuros

A ferramenta BRIMO visa facilitar e popularizar o uso da análise de sentimentos, de forma que não seja necessário conhecimento prévio para que as pessoas possam utilizar essa tecnologia em seu dia a dia para os mais diversos fins. Foram feitos testes com usuários para avaliar a usabilidade e utilidade da ferramenta com objetivo de saber se ela funciona como deveria e se ela atende aos objetivos propostos nesse trabalho. Os resultados foram bastante positivos, desde as métricas coletadas no roteiro de tarefas até as pontuações obtidas na escala SUS. Como trabalho futuro pretendemos acrescentar mais palavras ao dicionário léxico e uma etapa extra de préprocessamento dos *tweets*, visto que ao utilizar o Twitter como base de dados temos um vocabulário muito informal e cheio de ruídos, que pode atrapalhar a precisão da análise. Além disso, almejamos superar as limitações de coleta do Twitter, como o limite de *tweets* e o período de análise.

### Referências

<span id="page-25-4"></span><span id="page-25-0"></span>ASLAM, S. *Twitter by the Numbers: Stats, Demographics Fun Facts*. 2022. "Disponível em: [<https://www.omnicoreagency.com/twitter-statistics/>](https://www.omnicoreagency.com/twitter-statistics/)". Acesso em: 10 mar. 2022. Citado na página 10.

<span id="page-25-11"></span>BARBOSA, S.; SILVA, B. *Interação humano-computador*. [S.l.]: Elsevier Brasil, 2010. Citado na página 17.

<span id="page-25-12"></span>BROOKE, J. Sus: A quick and dirty usability scale. *Usability Eval. Ind.*, v. 189, 11 1995. Citado na página 17.

<span id="page-25-3"></span>EUZEBIO, C. et al. Statistical analysis of small twitter data collection to identify dengue outbreaks. In: SBC. *Anais do VIII Symposium on Knowledge Discovery, Mining and Learning*. [S.l.], 2020. p. 17–24. Citado na página 8.

<span id="page-25-6"></span>FANG X. ZHAN, J. Sentiment analysis using product review data. *Journal of Big Data*, v. 2, n. 5, p. 1–14, 2015. Citado na página 10.

<span id="page-25-2"></span>GIL, P. *What is Twitter How Does It Work?* 2021. "Disponível em: [<https:](https://www.lifewire.com/what-exactly-is-twitter-2483331) [//www.lifewire.com/what-exactly-is-twitter-2483331>](https://www.lifewire.com/what-exactly-is-twitter-2483331)". Acesso em: 10 mar. 2022. Citado 2 vezes nas páginas 8 e 10.

<span id="page-25-13"></span>GRIER, R. A. et al. The system usability scale: Beyond standard usability testing. *Proceedings of the Human Factors and Ergonomics Society Annual Meeting*, v. 57, n. 1, p. 187–191, 2013. Citado na página 21.

<span id="page-25-8"></span>LAUAND, B. P.; OLIVEIRA, J. Inferindo as condições de trânsito através da análise de sentimentos no twitter. *iSys - Brazilian Journal of Information Systems*, v. 10, n. 1, p. 56–74, 2014. Citado na página 12.

<span id="page-25-5"></span>LOKESH K. PARUL, K. B. Text mining: Concepts, process and applications. *Journal of Global Research in Computer Science*, v. 4, n. 3, p. 36–39, 2013. Citado na página 10.

<span id="page-25-1"></span>LOWE B. LAFFEY, D. Is twitter for the birds?: Using twitter to enhance student learning in a marketing course. *Journal of Marketing Education*, v. 33, n. 2, p. 183–192, 2011. Citado na página 8.

<span id="page-25-10"></span>MARCEC, R.; LIKIC, R. Using twitter for sentiment analysis towards astrazeneca/oxford, pfizer/biontech and moderna covid-19 vaccines. *Postgraduate medical journal*, p. postgradmedj–2021–140685, 2021. Citado na página 12.

<span id="page-25-7"></span>MISURACA, M. et al. Sentiment Analysis for Education with R: packages, methods and practical applications. *arXiv preprint arXiv:2005.12840*, 2020. Citado na página 11.

<span id="page-25-9"></span>MURAKAMI, H.; EJIMA, N.; KUMAGAI, N. Self-understanding support tool using twitter sentiment analysis. In: \_\_\_\_\_. IEA/AIE 2020: Trends in Artificial Intelligence *Theory and Applications. Artificial Intelligence Practices*. New York, NY: Springer, 2020. p. 327–332. Citado na página 12.

<span id="page-26-0"></span>RIBEIRO, A. P.; SILVA, N. F. F. da. Um estudo comparativo sobre métodos de análise de sentimentos em tweets. *Revista de Sistemas de Informação da FSMA*, n. 22, p. 35–48, 2018. Citado na página 11.

<span id="page-26-3"></span>SILVA, H. et al. Sentiment analysis of tweets related to sus before and during covid-19 pandemic. *IEEE Latin America Transactions*, IEEE, v. 20, n. 1, p. 6–13, 2021. Citado na página 12.

<span id="page-26-1"></span>SOUZA, K. França de; PEREIRA, M. H. R.; DALIP, D. H. Unilex: Método léxico para análise de sentimentos textuais sobre conteúdo de tweets em português brasileiro. *Abakós*, v. 5, n. 2, p. 79–96, 2017. Citado na página 12.

<span id="page-26-2"></span>WUNDERLICH, F.; MEMMERT, D. Innovative approaches in sports science—lexiconbased sentiment analysis as a tool to analyze sports-related twitter communication. *Applied sciences*, v. 10, n. 2, p. 431, 2020. Citado na página 12.